# <K-MOOC 특별학점제도 이용방법>

### 1. K\_MOOC강좌 이수 방법

http://www.kmooc.kr/ 접속 → '강좌찾기' 클릭 →개강상태(진행중, 개강예정)확인  $\rightarrow$  원하는 강좌 클릭 후 수강신청  $\rightarrow$  수강 후 '내 강의실'  $\rightarrow$  이수/종료강좌  $\rightarrow$ 이수증 보기 → 본인인증 후 성적 체크 후 이수증 출력→ 전주대 인스타 접속→ 특 별학점신청→ 이수증 업로드

※강의개강날짜 확인 후 수강신청

#### 2. 이수증 업로드 방법

전주대 인스타 로그인 → 학사관리 → 특별학점신청 → 파일업로드 후 저장

※이수증의 경우 수강종료일로부터 약 2주내로 발급됨.

생활체육학과 연락처: 063-220-2419

## ●kmooc 강좌 이수 방법

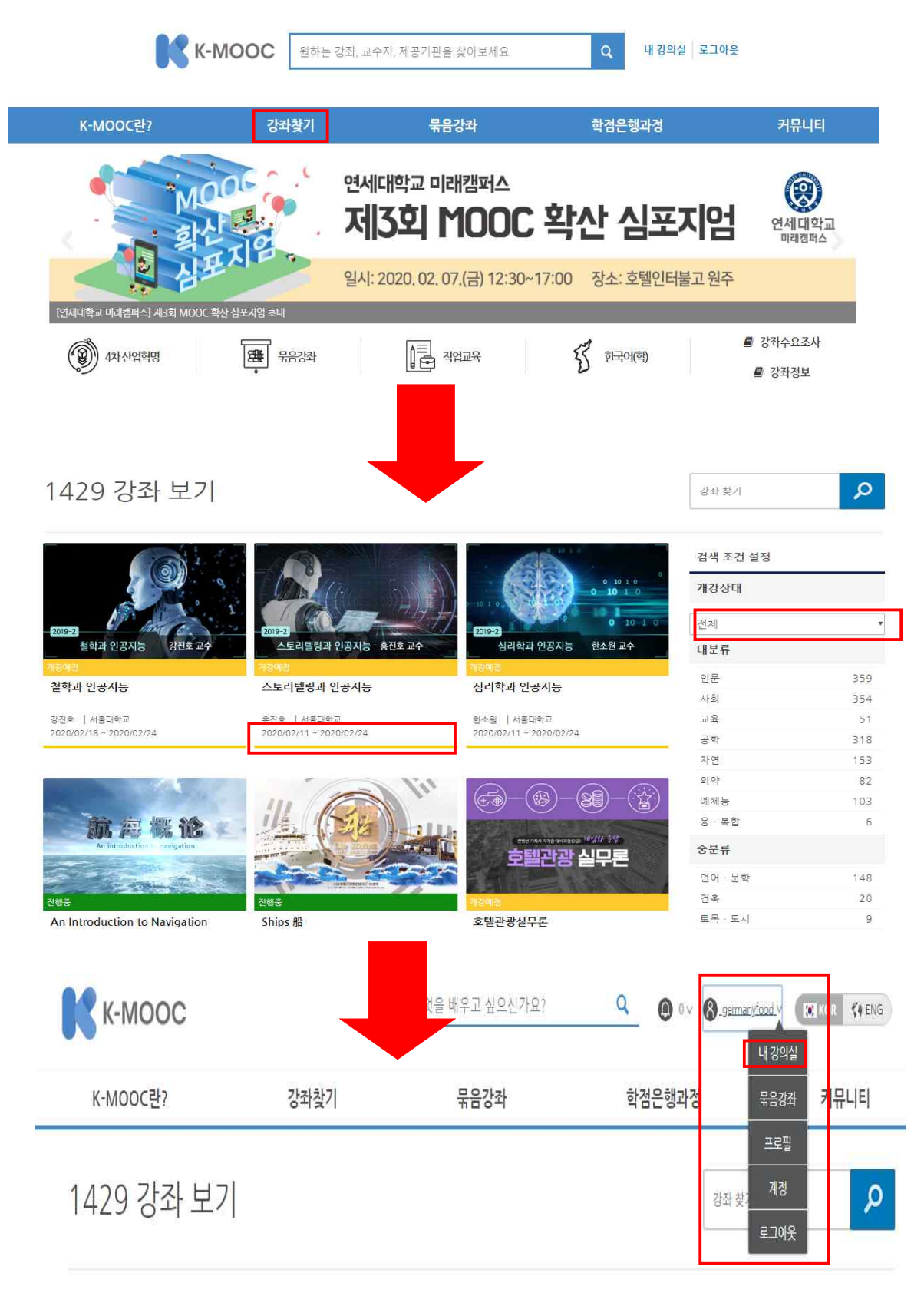

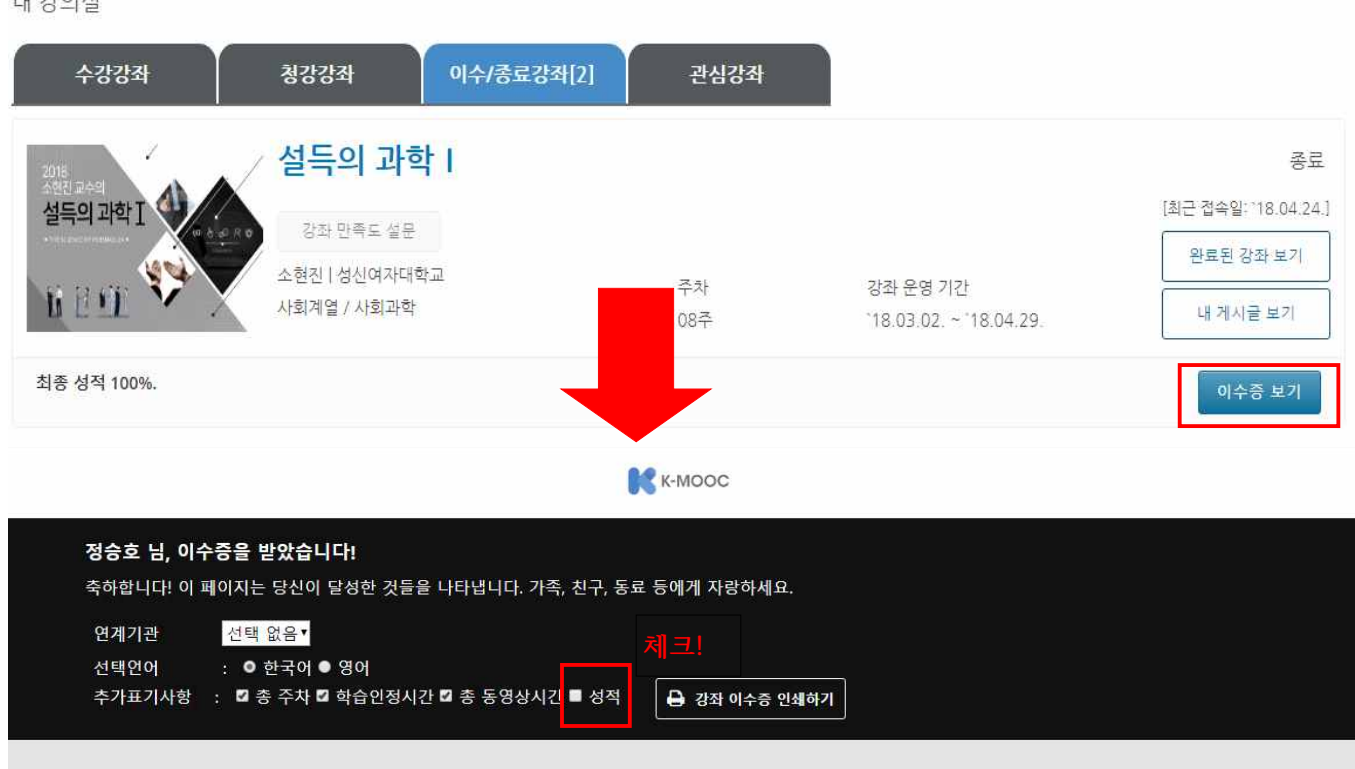

K-MOOC은 다음과 같이 학습자의 강좌 이수 결과를 제공합니다..

내 강의실

### ●이수증 업로드 방법

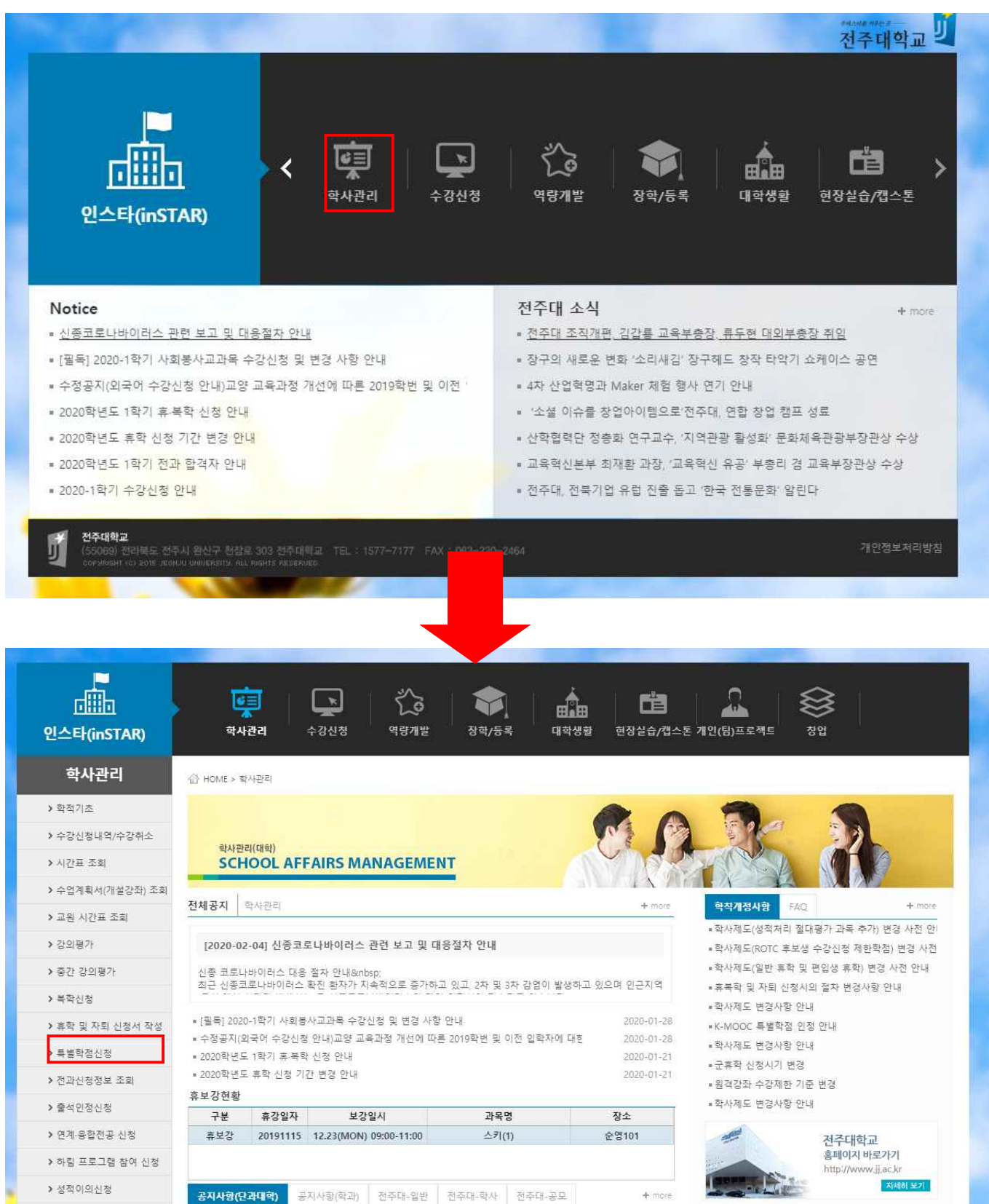

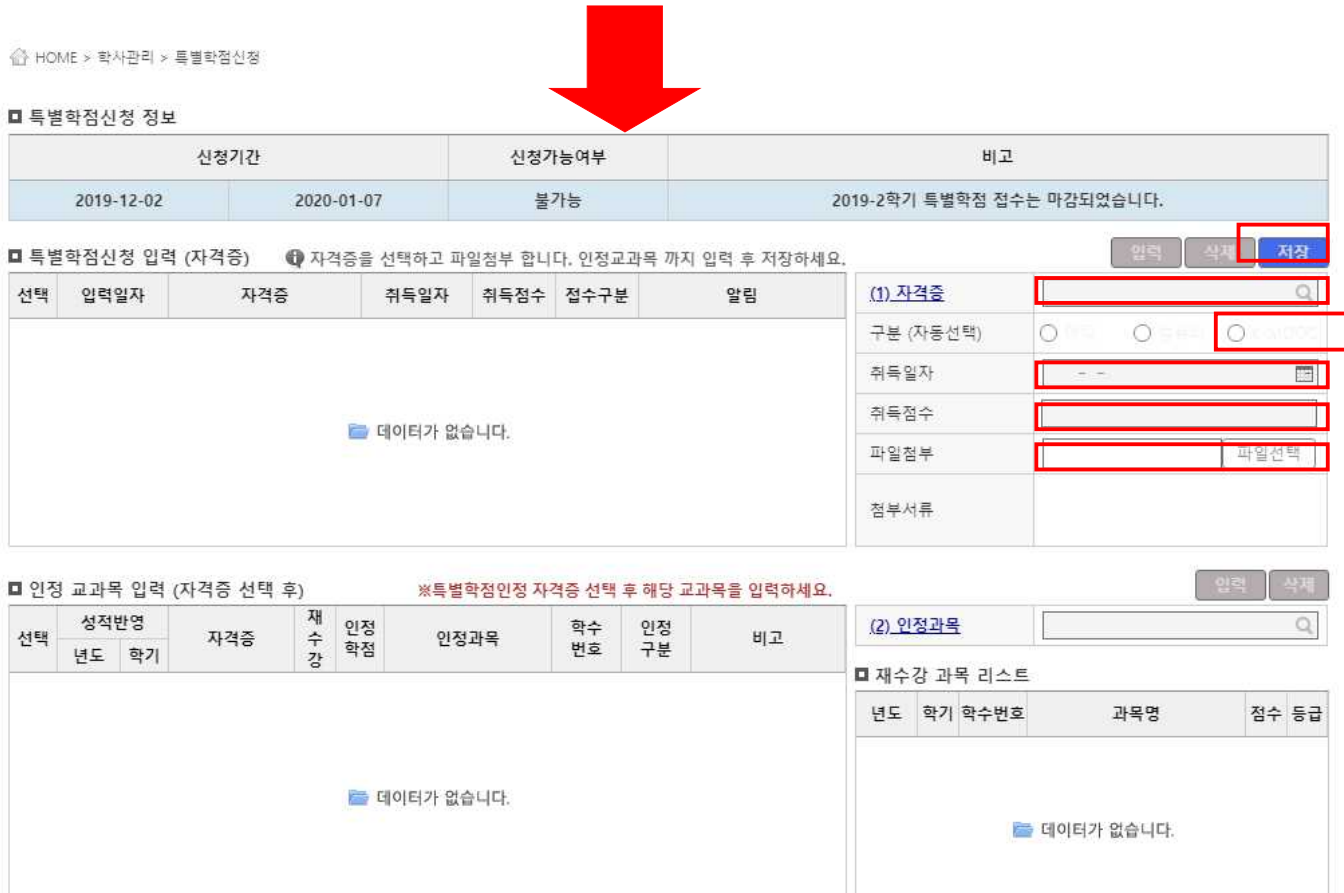